# Limn: new visualization workflow

## Edit visualization view

The user can edit the information and configuration parameters of a visualization

The user can add metrics to visualize from different datasets

## Add metrics view

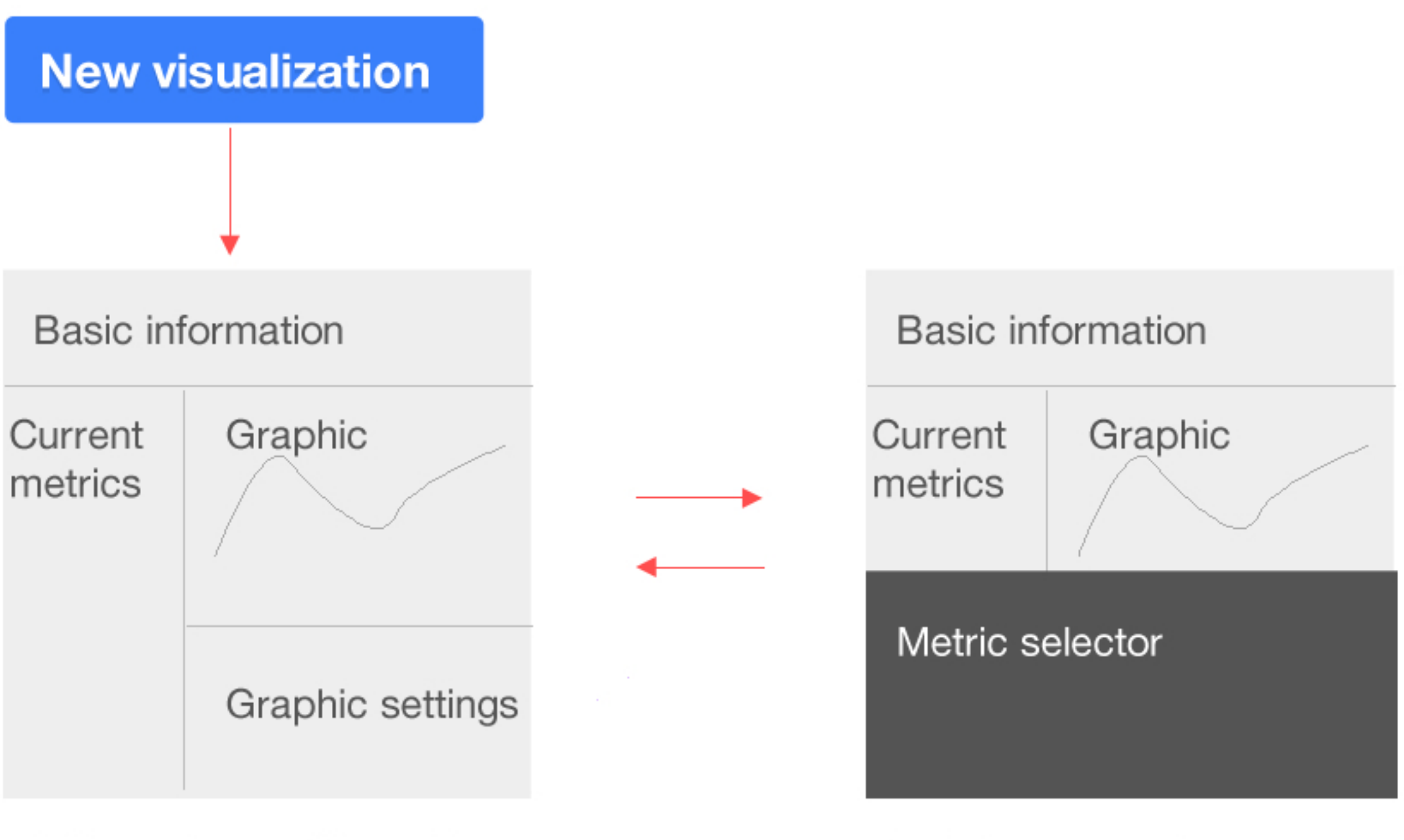

Goal: Create new visualizations fluently, making it easy to select what to visualize and preview immediately.

*Add description*

#### Metrics **Visualisation**

*Add notes*

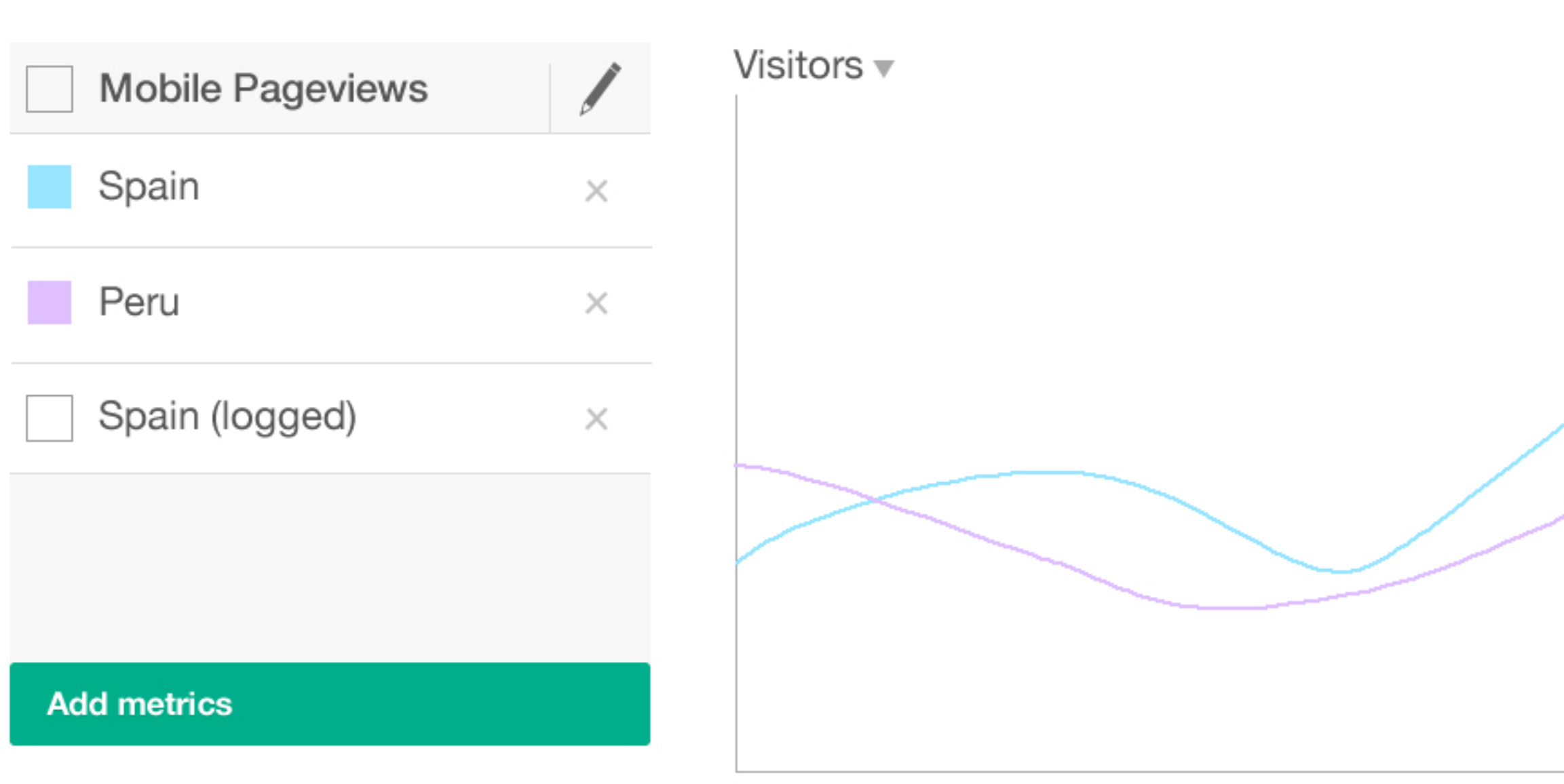

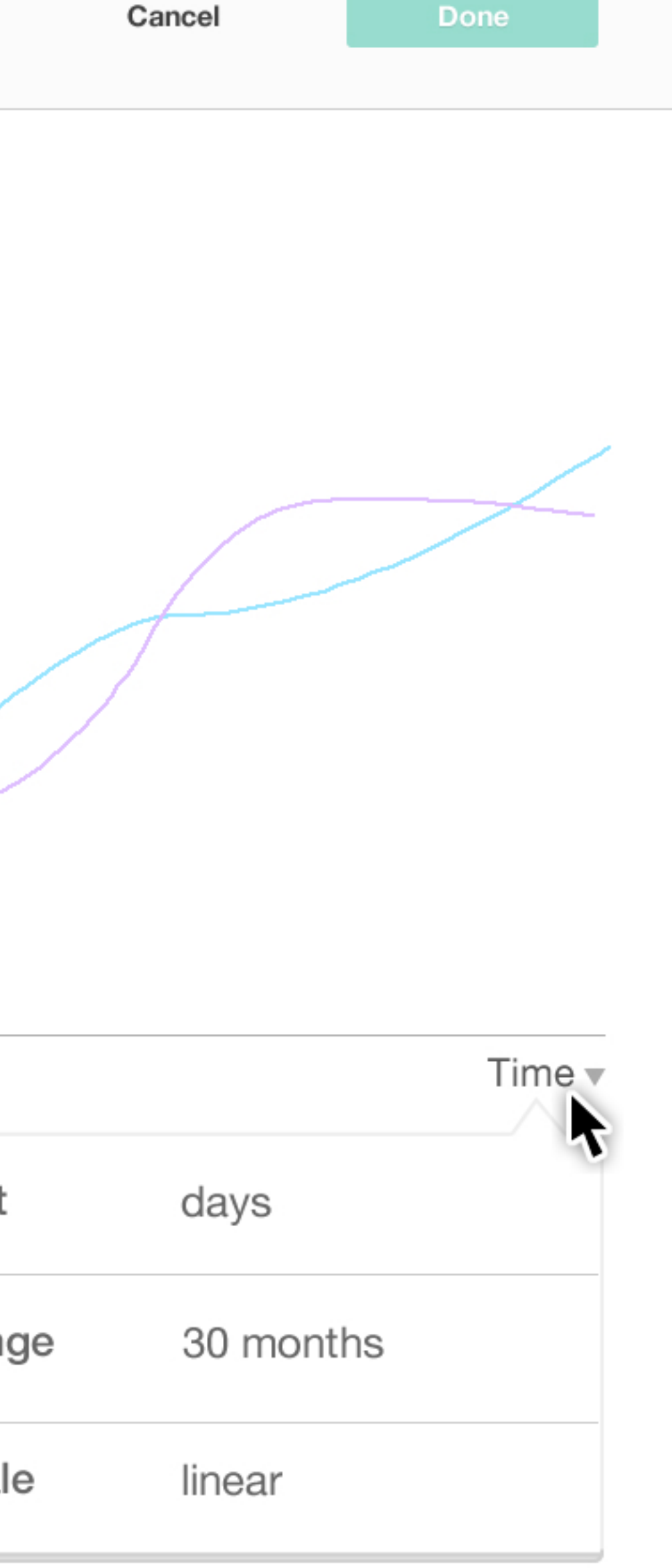

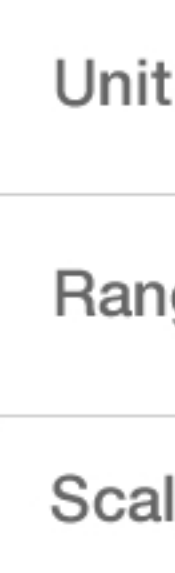

# Edit visualisation view

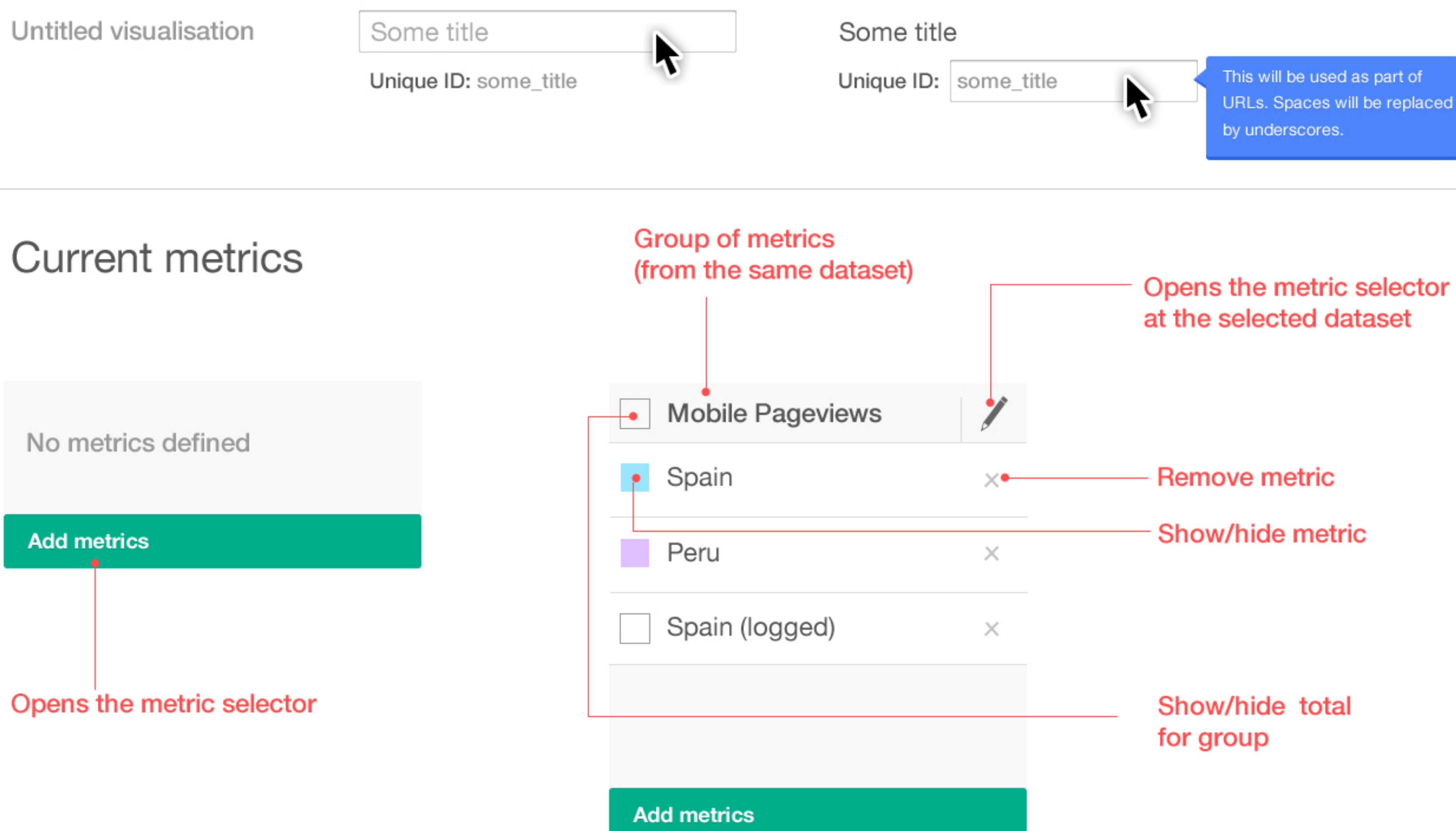

### Name, ID and description

Descriptive fields can be edited in-place. The ID is automatically generated from the Name field (it can be edited later).

## Opens the metric selector

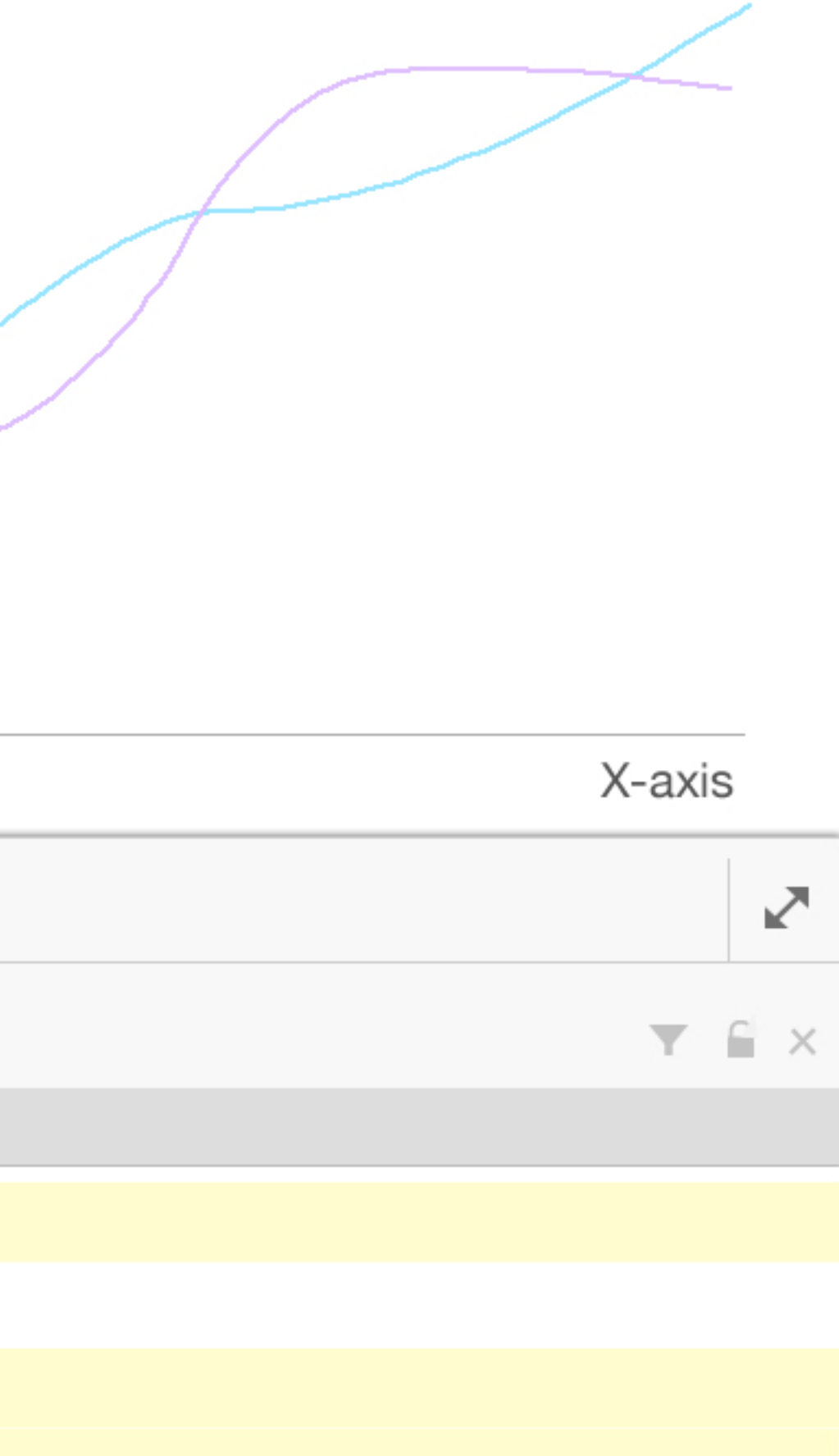

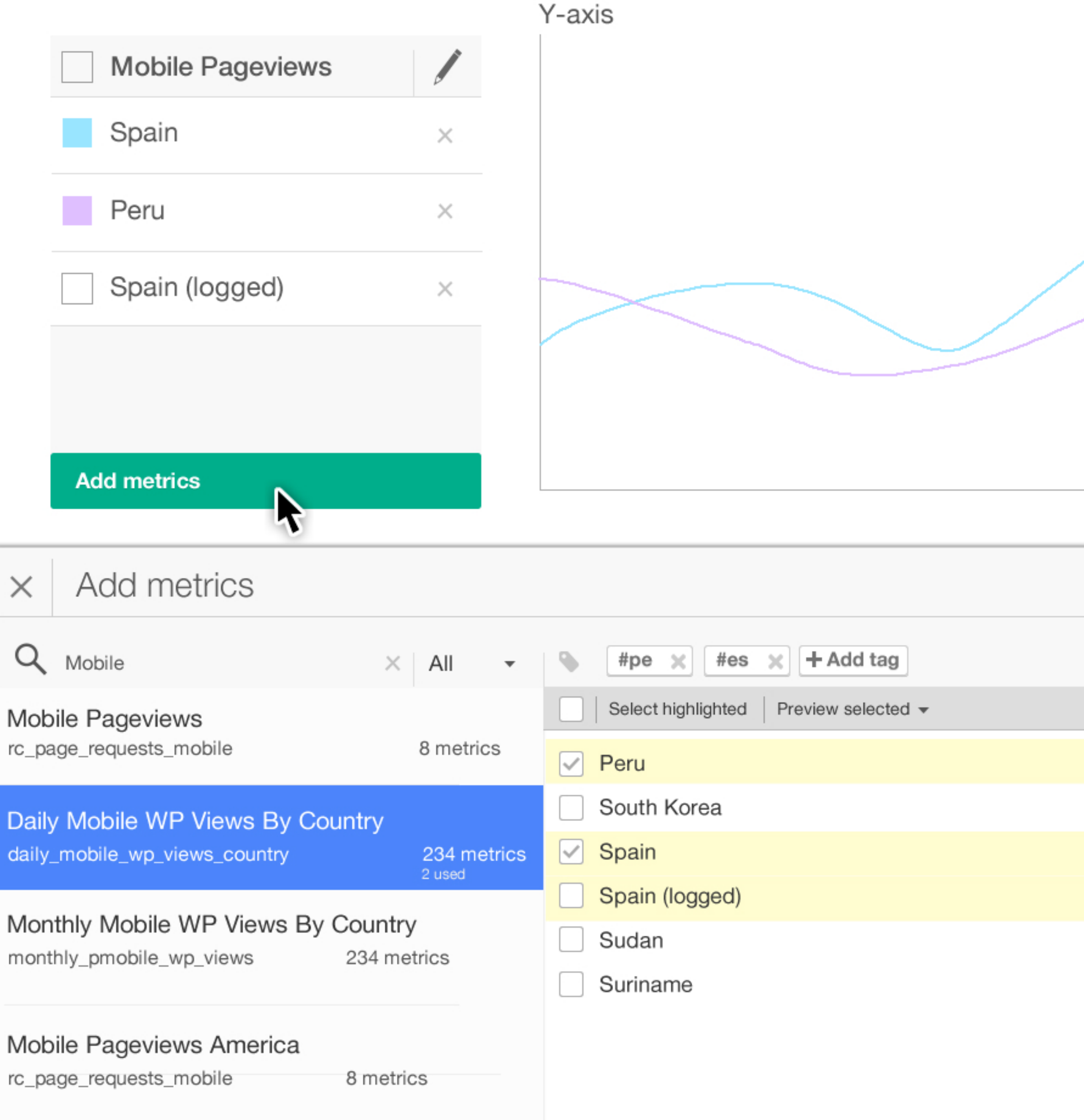

Avoids tags to be added when selecting items

Removes all the tags

#### Expands Preview selected (other to full options: highlighted, height. dataset) shows a visualisation ⋭ (de)activates all

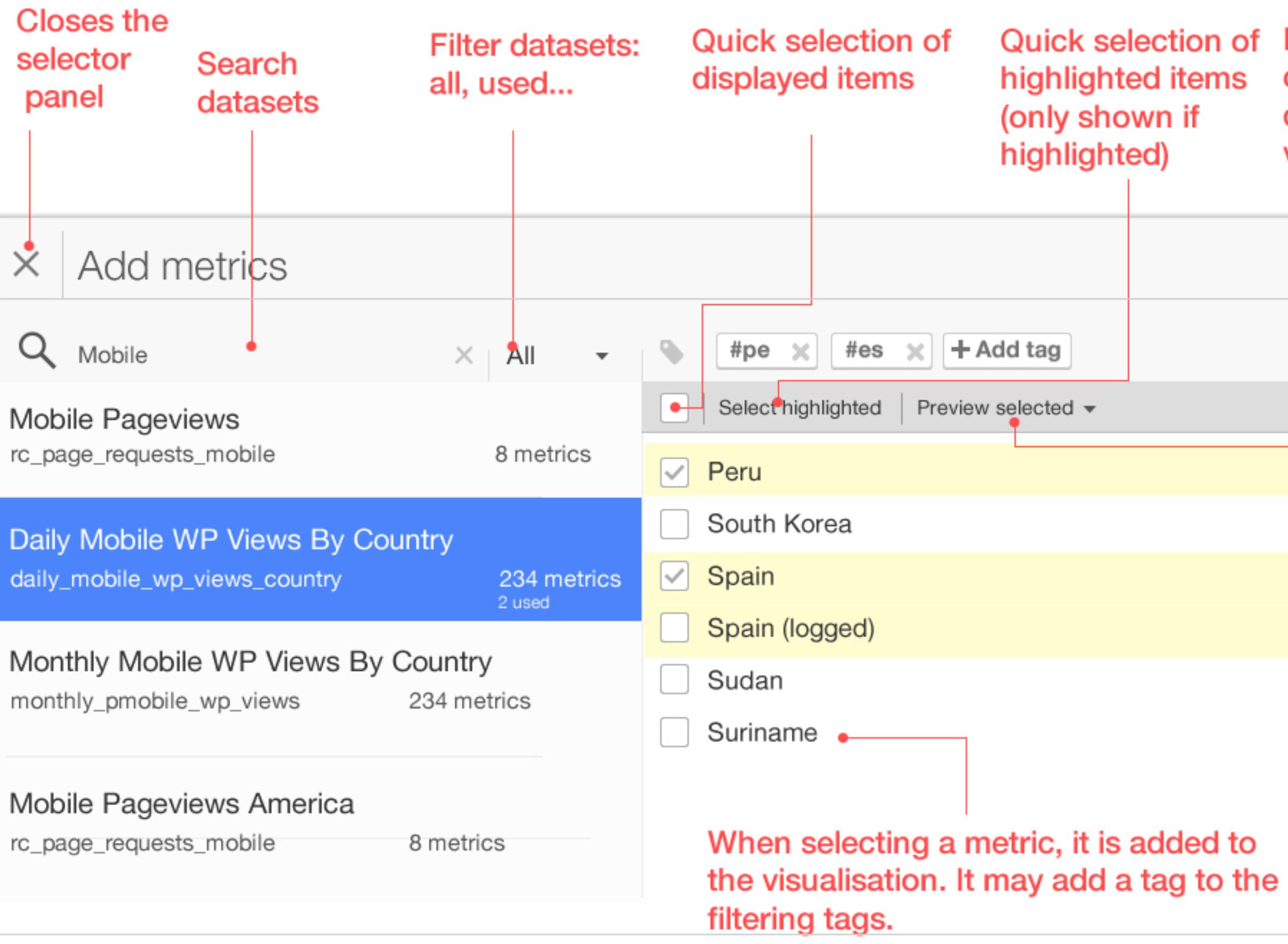

tags

## Metric seletor

When the metric selector is opened, users can modify the metrics included in the current visualisation.

# Metric seletor: filtering tags

Filtering tags allow users to quickly select orthogonal criteria (based on similar, and previous selections) without losing the current selection.

Spain (logged)

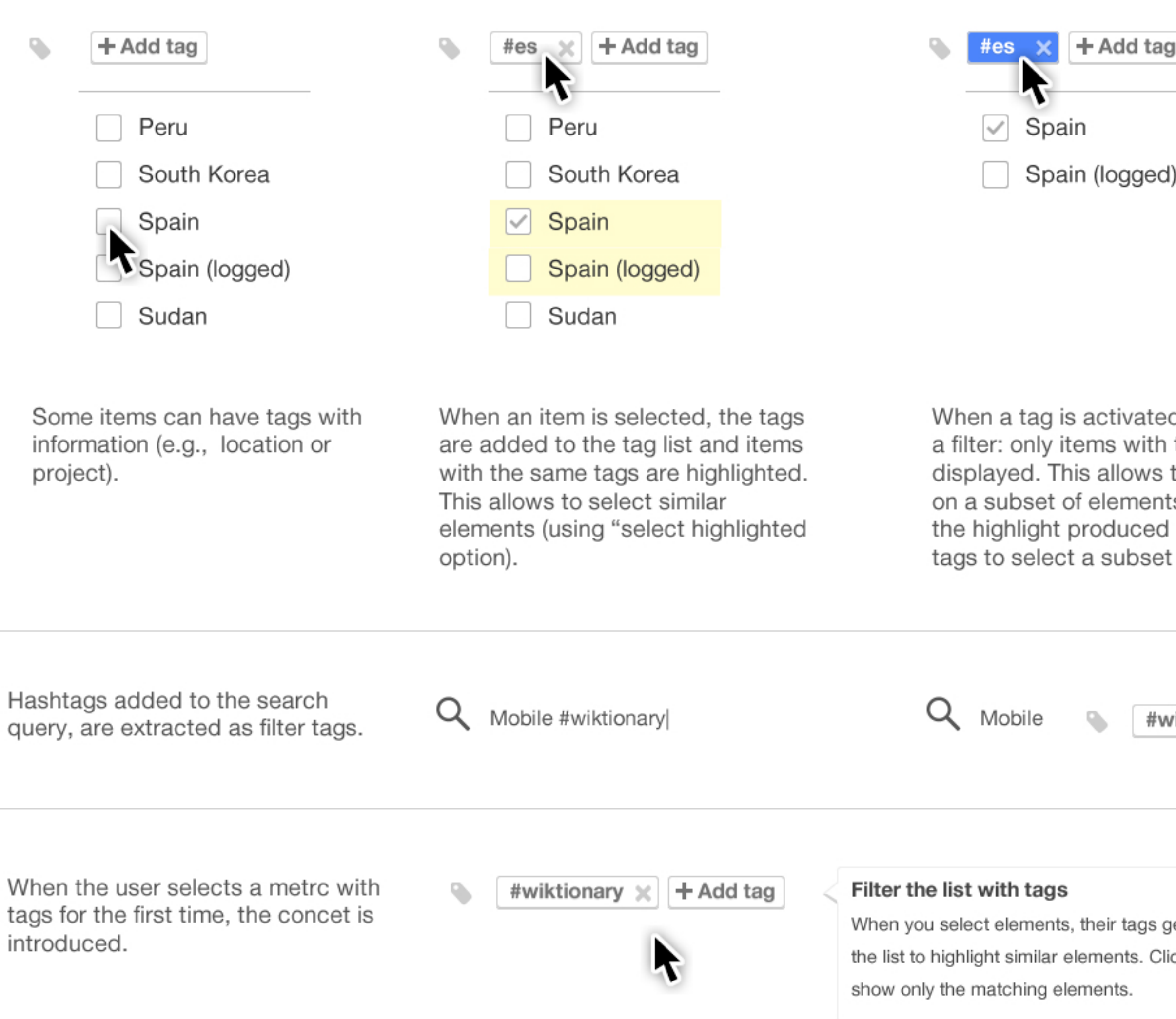

When a tag is activated, it acts as a filter: only items with the tag are displayed. This allows to focus only on a subset of elements, and use the highlight produced by other tags to select a subset of those.

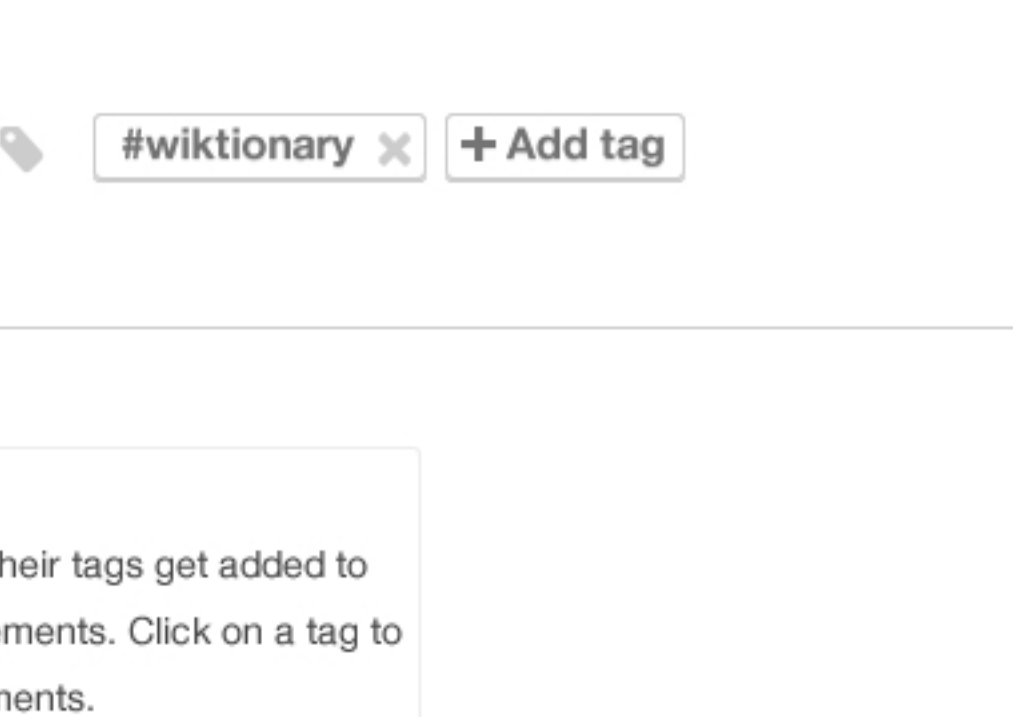